# Channel State Information (CSI) Extraction

#### **Introduction**

This document covers how QCS extracts Channel State Information (CSI) from the QCS−AX chipset family. Channel state information is the channel properties between the two wireless devices in operation. This channel state information will be communicated between the two devices (AP and STA) on the current operating channel, and this channel characteristic will be extracted and passed to upper layer software. This is supported on software release R6.3.x and later releases.

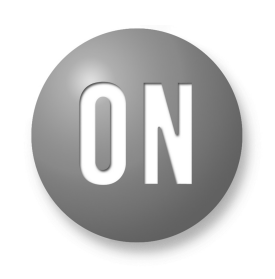

# **ON Semiconductor®**

**[www.onsemi.com](http://www.onsemi.com/)**

# **USER MANUAL**

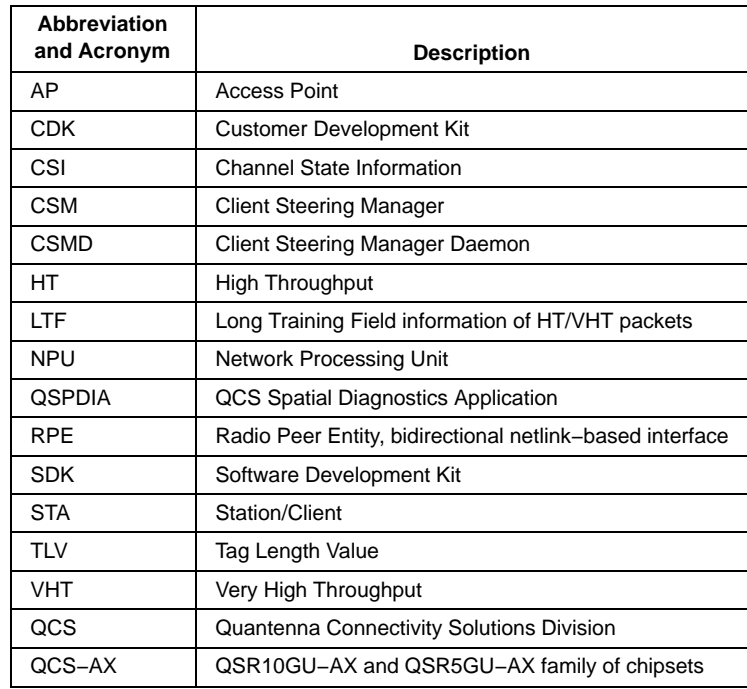

#### **ABBREVIATION AND ACRONYM**

#### **References**

- QSR10GU−AX−AN−BBIC5−SDK−Build−and−Installation−Guide.pdf from CDK
- Qdock package from the addon directory from CDK

#### **Overview**

QCS CSI extraction feature provides the low−level channel state information from QCS−AX Wi−Fi devices to upper layer software. 3rd−party application software can use CSI data to perceive the Wi−Fi channel environment and implement advanced features. For example, motion detection and indoor localization. CSI data extraction is supported in both 2.4 GHz and 5 GHz bands with 802.11n and newer STAs.

The figure below illustrates a typical functional diagram of a use case with motion detection using the QCS CSI extraction framework through Qdock. To support CSI, Qdock framework is a mandatory requirement.

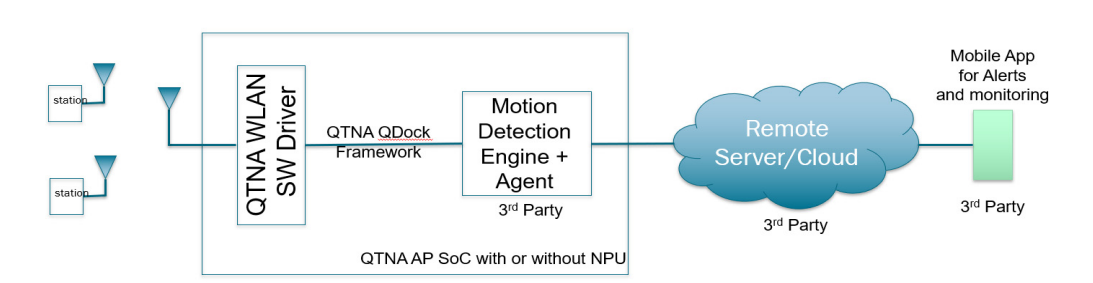

**Figure 1. Typical Functional Diagram of CSI Use Case**

By monitoring and calculating from HT/VHT LTFs in the data frames between AP and STAs, QCS WLAN driver can provide the channel matrices (as a part of the CSI API) to upper layer software. This channel information plus some additional information about the current PHY state (HW noise, RSSI, etc., see API details below) can be passed to 3rd−party applications through the Qdock framework. Qdock framework including RPE and CSM is responsible for the communication between 3rd−party applications and the low−level Wi−Fi driver. With Qdock framework, 3rd−party applications can run on QCS−AX SoC or on a connected NPU. CSI extraction can be supported for standalone or NPU based solutions without changing the control and data interfaces. The below two pictures illustrate the software architecture of standalone and NPU based CSI extraction solutions. QCS SDK also includes an example application called QSPDIA (QCS's spatial diagnostics application) which is not a part of the CSI extraction framework. It is merely an example to get started with creating the 3rd−party applications using the CSI API. The example application collects and dumps the CSI data onto a TCP socket.

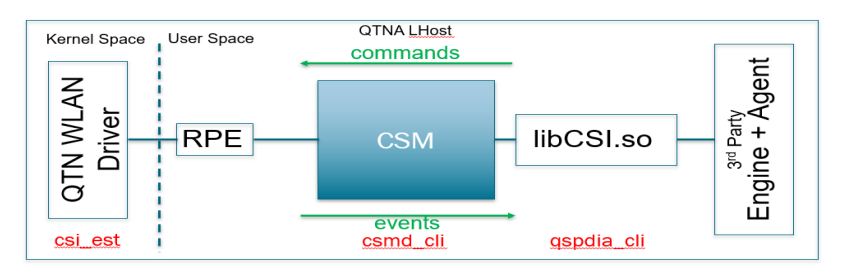

**Figure 2. Software Block Diagram for QCS SoC Standalone Solution**

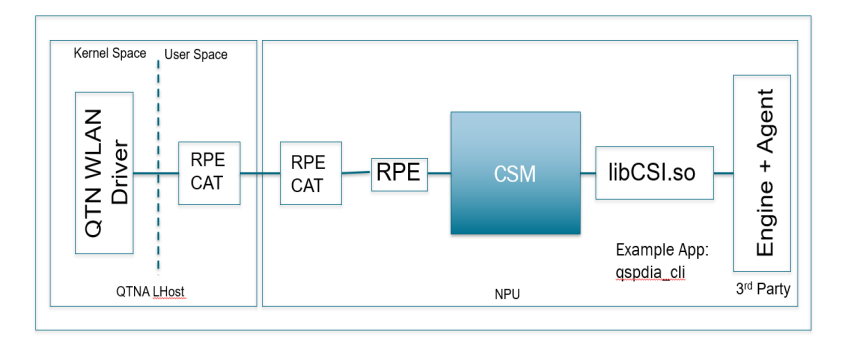

**Figure 3. Software Block Diagram for NPU based Solution**

#### **Integration Steps**

Data API supported by Qdock framework can be used by 3rd−party application to extract and receive CSI data. Qdock package, Qdock−X.Y.Z.tar.gz is packed into Qdock−QSR10G−x.y.z.zip, which is in the folder Source/Addon directory of the CDK. To build an image from the SDK with CSI and Qdock support, place the QCS Qdock package, Qdock−X.Y.Z.tar.gz tarball into the SDK's root folder and untar it. Once package is untarred into SDK's root folder, follow the SDK build procedure to build the runtime image. For more information on SDK build procedure, refer to the

QSR10GU−AX−AN−BBIC5−SDK−Build−and−Installatio n−Guide.pdf from the CDK.

CSI extraction requires the CSMD to be initialized with a valid configuration file. An example configuration file is included, SPDIA.csmd.json located at qdock−x.y.z\src\csm. CSI extraction is initiated by configuring the interface using the qspdia\_cli application. Follow these steps to run the SPDIA example application:

- Load in the image built with Qdock/CSI from above to the QCS−AX platform.
- Add "qsteer=1" in wireless conf.txt and reboot the QCS−AX platform.
- Run "start qdock stop" to make sure daemon is stopped.

NOTE: An error message about start soniq script is missing. Please ignore.

- Run "csmd −c /etc/SPDIA.csmd.json &" to start the SPDIA daemon. Check by using "ps".
- Associate a WiFi client to the AP and check this station with "csmd\_cli show sta assoc".
- Add the MAC address of client to monitor by using "qspdia\_cli diag add xx:xx:xx:xx:xx:xx 30" (where xx:xx:xx:xx:xx:xx is the MAC of the monitored STA).

#### **CSI Plugin Example**

CSI extraction feature (sample code) is running as a plugin in the Qdock framework. The sample code can be found in

buildroot\package\qdock\qdock−x.x.xx\src\csm\spdia.

This example supports configuring the mode/interval/reorder setting for station and getting the CSI information dump of each stations' data.

- **spdia** qtn.c: the main C file for how to implement as a Qdock CSI plugin
- **spdia\_dump.c**: some example functions to dump the spdia data. Example plugin can dump all the data to /tmp/.spdia\_dump\_NN file
- **spdia\_ctrl.c**: an example to configure the plugin and driver
- **spdia** cli.c: command line tool. Standalone tool for user to send commands and get results from the spdia CSI plugin

Sample spdia command line to support different configuration options shown below:

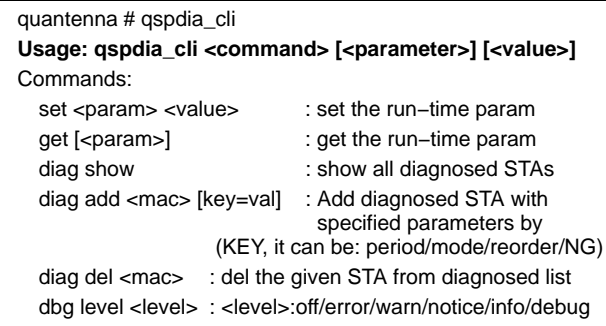

To check the CSI data of each station from example plugin, user can:

- Local dump: dump information into local file (/tmp/.spdia\_dump\_NN). This is enabled by setting the debug type and level in the SPDIA.csmd.json configuration file.
- Remote TCP dump: run command "nc board\_IP 50005 > csi\_mat.log" on a ubuntu PC which connects to the test board through ethernet. This is because the example application dumps the CSI information onto a TCP socket.

# **Configuration and Data API**

# *Configuration*

CSI extraction plugin supports configuring low level WiFi driver through Qdock. The example plugin supports the following configurations:

- period=<val> : set the CSI monitoring period in ms
- mode=<ndp/data/mixed/none> : set the CSI monitoring operation mode
- reorder=<0/1> : enable/disable CSI tone reordering
- $NG = \langle 0/1/2 \rangle$  : set CSI decimation level
- NOTE: "mode" setting: "ndp" means only calculate for ndp frames, "data" means only calculate for data frames, "mixed" means both ndp and data frames are used, and "none" means do not calculate.

#### *Data API*

The SPDIA module receives the CSI data from RPE through the function spdia\_deal\_info\_event(). This received CSI data is internally parsed in function spdia parse info event(). The message format in which the RPE delivers the CSI information is described below:

#### **Table 1.**

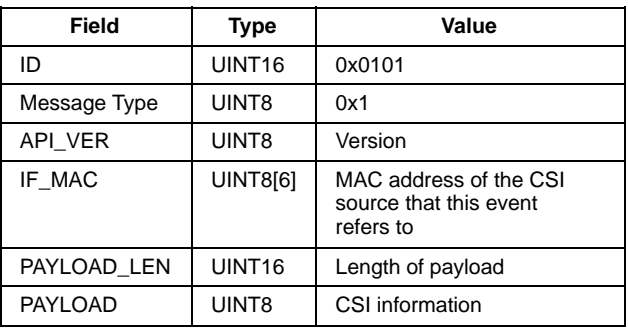

The payload contains the CSI information in TLV format. The TLV format details are described in Table [2](#page-3-0) below:

#### <span id="page-3-0"></span>**Table 2.**

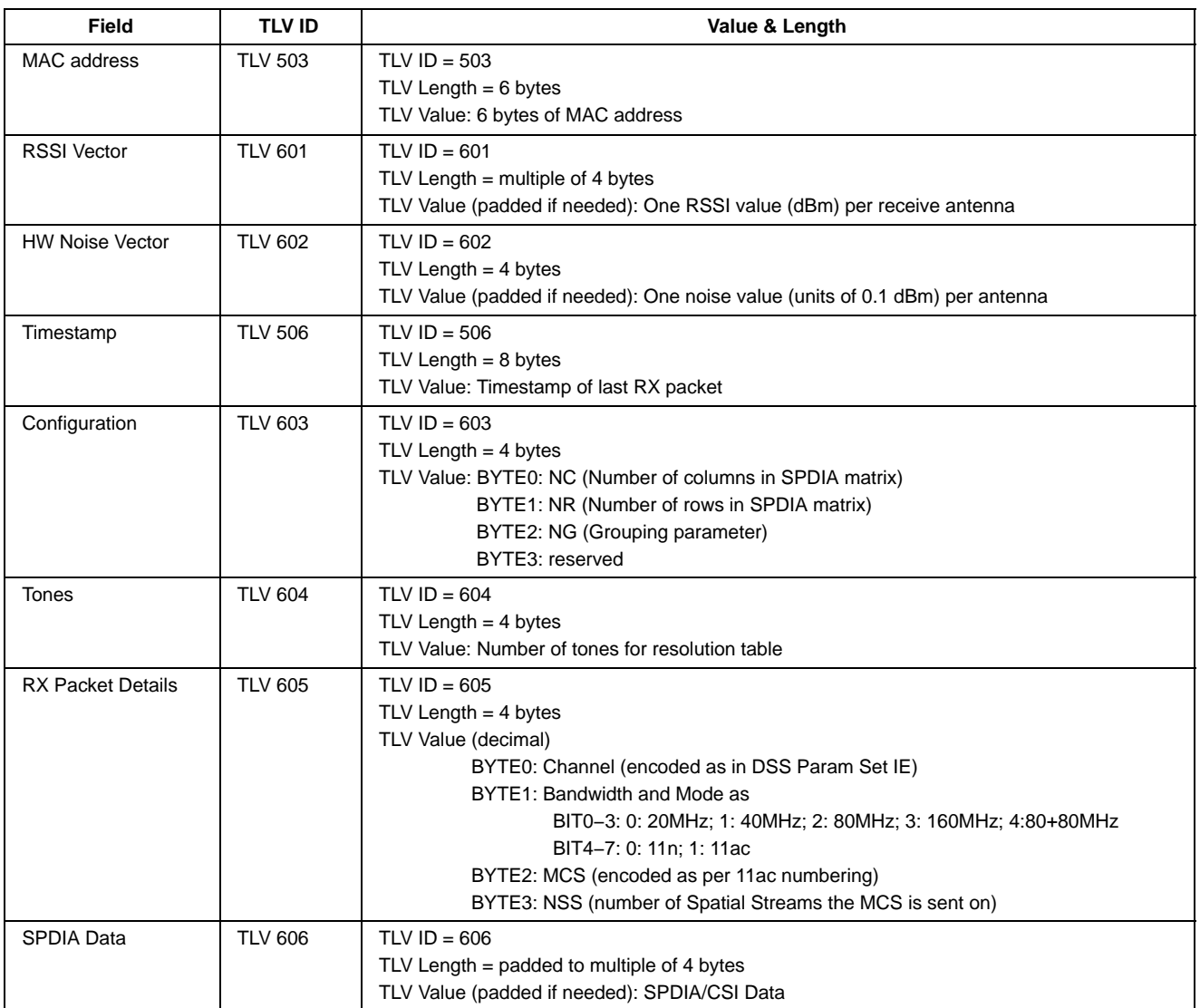

The CSI information can be dumped to TCP port 5005, after parsing the CSI information from the TLV. The data present in the TCP dump is described below:

#### **Table 3.**

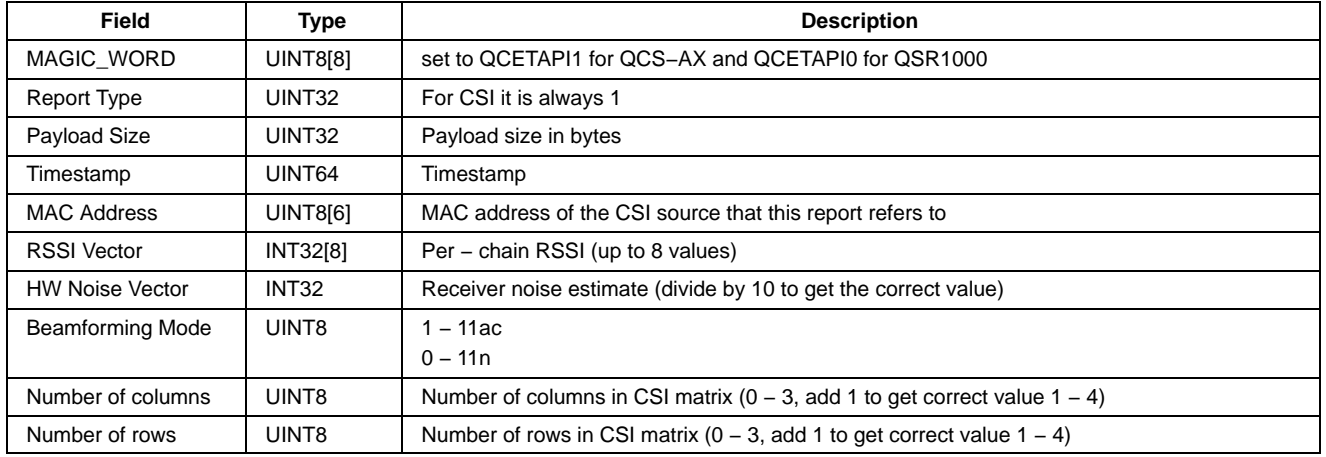

#### **Table [3](#page-3-0).** (continued)

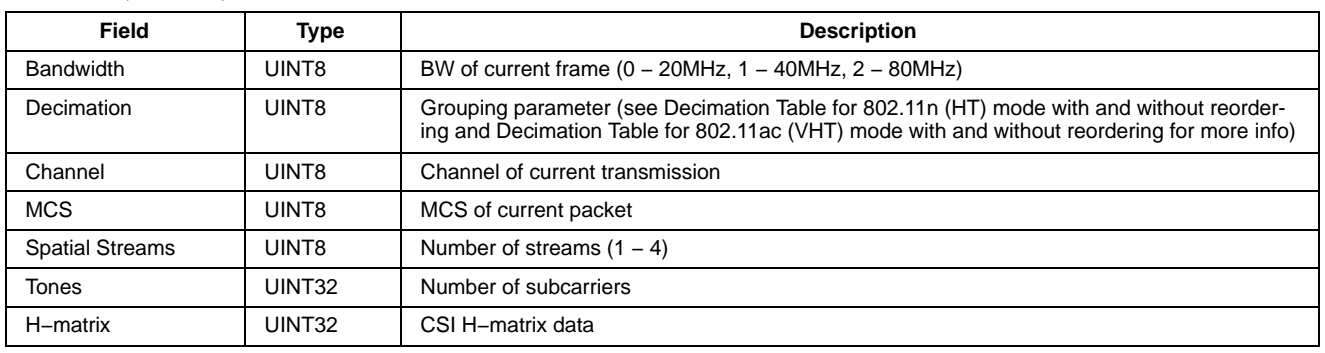

- The "HW Noise Vector" value is scaled, so divide by 10 to get the correct value in dBm.
- For the NC/NR values, add 1 to get correct value 1−4. The NC value representing the number of non−zero columns in the H matrix is equal to the number of spatial streams in the packet. The NR value representing the number of rows in the H matrix is equal to the number of antennas at the receiver. Irrespective of the NC and NR values, the output H matrix is always of size 4x4. For example, if the frame uses 2 spatial streams and the receiver has 3 antennas, NC=2, NR=3, then the H matrix will be of size 4x4 with a 3x2 sub−matrix with non−zero values. Rest of the matrix will be zero packed.
- The H matrix, presented in code with a 8 bit array named CSI. Format example of the payload for the 4x4 H matrix is:
	- $H(s) = [ h11(s), h12(s), h13(s), h14(s);$ h21(s), h22(s), h23(s), h24(s); h31(s), h32(s), h33(s), h34(s); h41(s), h42(s), h43(s), h44(s)];

where:

- hii(s) = hii\_real(s) + j\*hii\_imag(s);
- and  $s =$  subcarrier index (1 to 122 for 11ac/80MHz with  $NG=1)$

 $csi[0] = h11$  real(s=1);  $\text{csi}[1] = h11 \text{ image}(s=1);$  $\text{csi}[2] = h12\_real(s=1);$  $\text{csi}[3] = h12 \text{ } \text{imag}(s=1);$ ...  $\text{csi}[30] = h44\_real(s=1);$  $\text{csi}[31] = h44 \text{ image}(s=1);$ ...  $\text{csi}[3872] = h11 \text{ real}(s=122);$  $\text{csi}[3873] = h11\_imag(s=122);$  $\text{csi}[3874] = h12\_real(s=122);$  $\text{csi}[3875] = h12 \text{ } \text{imag}(s=122);$ ...  $\text{csi}[3902] = h44 \text{ real}(s=122);$  $\text{csi}[3903] = h44 \text{ image}(s=122);$ 

Resolution of each of the real and imaginary parts are 16 bits. Hence, for the above matrix example, the size will be 122 (subcarriers)  $* 16$  (matrix coefficients)  $* 2$  (real + imag)  $*$  2 (bytes) = 7808 bytes. With the header, the total size will be  $7808 + 62 = 7870$  bytes.

The grouping parameter NG reflects the decimation index. Following are the number of subcarriers present in the CSI data when different decimation parameters are used for different channel bandwidths.

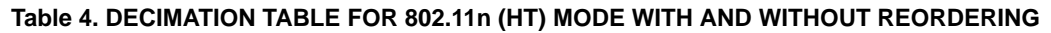

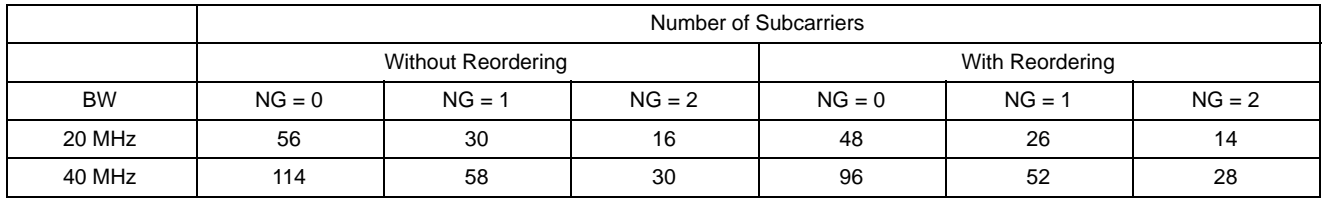

#### **Table 5. DECIMATION TABLE FOR 802.11ac (VHT) MODE WITH AND WITHOUT REORDERING**

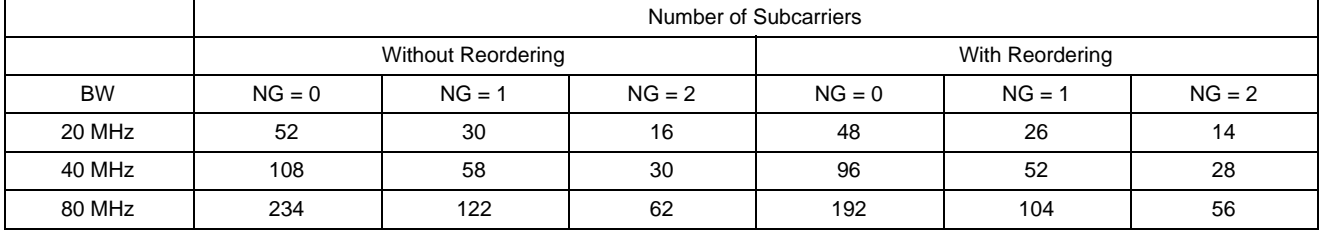

# **EXAMPLE**

#### **Test Setup**

The figure below illustrates a test setup which is used for CSI extraction. QCS−AX platforms can be used for AP side and station side. The PC can be a Linux Ubuntu PC or WIN10 PC with nc (netcat) installed. Netcat is a simple networking tool which can read/write data across network connections using TCP/IP protocol.

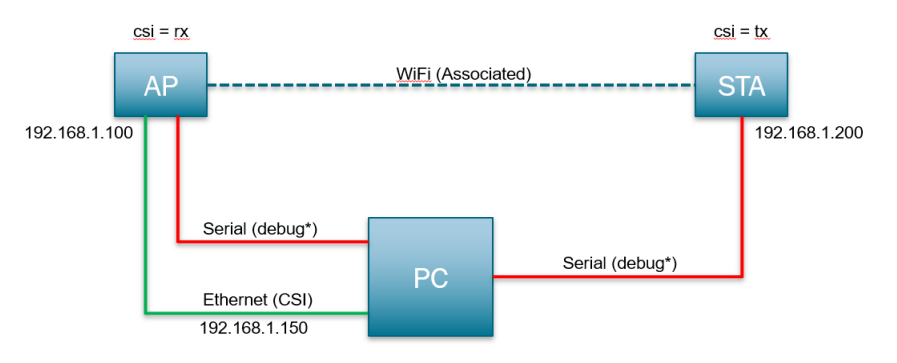

**Figure 4. Test Setup Block Diagram**

## **Test Setup Configuration**

*AP*

- Load image generated with Qdock support to the QCS−AX platform.
- Add qsteer=1 into /mnt/jffs2/wireless\_config.txt and reboot.

quantenna # cat /mnt/jffs2/wireless\_conf.txt region=none&staticip=1&start\_down=0&maui=0&autostart=1&bsa=0&qsteer=1& interface=wifi0\_0&mode=ap&bw=80&channel=0&bf=1&pwr=19&scs=0&band=11ax&pmf=0 interface=wifi2\_0&mode=ap&bw=40&channel=0&bf=1&pwr=19&scs=0&band=11axng

• Setup SSID and password for normal operation.

• Run "start\_qdock stop" to make sure csmd daemon is stopped.

NOTE: An error message about start\_soniq script is missing. Please ignore.

• Run "csmd −c /etc/SPDIA.csmd.json &" to start the SPDIA daemon. Check by using command "ps | grep csmd".

quantenna # ps | grep csmd 1814 root 0:02 csmd −c /etc/SPDIA.csmd.json

• SPDIA.csmd.json should have the correct debug port. Snippet of the SPDIA.csmd.json for reference with dump\_port set to 50005.

```
quantenna # cat /etc/SPDIA.csmd.json
……
"networks": [
  {
   "MDID": "00:00",
   "logics": [
      {
      "name": "spdia.qtn",
      "parameters":
       {
        "stations": [
          {"mac":"00:26:86:f0:86:04", "period":50, "mode":"ndp", "reorder":1, "ng":1},
          {"mac":"00:26:86:f0:84:12", "period":50, "mode":"data", "reorder":1, "ng":0}
          ],
           "dump_level":0,
           "dump_interval":1000,
           "dump_burst":1,
           "dump_kbytes":500,
           "dump_port":50005,
           "log_level":"warn"
        }
      }
        ]
   }
      ],
```
• TCP dump\_port value can be checked at runtime using the QSPDIA command:

quantenna # qspdia\_cli get dump\_port 50005

#### *STA*

- Load image generated with Qdock support to the QCS−AX platform.
- Add qsteer=1 in /mnt/jffs2/wireless\_config.txt and reboot.

quantenna # cat /mnt/jffs2/wireless\_conf.txt

```
region=none&staticip=1&start_down=0&maui=0&autostart=1&bsa=0&qsteer=1&
interface=wifi0_0&mode=sta&bw=80&channel=0&bf=1&pwr=19&scs=0&band=11ac&pmf=0
#interface=wifi2_0&mode=sta&bw=40&channel=11&bf=1&pwr=19&scs=0&band=11ac
```
*Linux PC*

- Set IP address 192.168.1.150 (or base on the IP setup of the network).
- Make sure the ethernet connection to AP is correct by pinging AP from PC.
- Connect serial cable to AP board to access QCS−AX serial console.
- Install nc (netcat).

#### **Test Steps**

*Associate STA*

• Associate station with the AP, confirm by show\_assoc in serial console. Example: QCS−AX STA associated to AP with MAC address 00:26:86:f1:34:48.

quantenna # show\_assoc

```
MAC Idx AID Type Mode Vendor BW Assoc Auth BA State VAP PS SUBF
00:26:86:f1:38:54 6 0 vap − qtn 80 0 0 00000000 wifi0_0 0 0
00:26:86:f1:34:48 8 1 sta ac qtn 80 781545 1 00004363 wifi0_0 0 3
```
# **QCS−AX**

### *Start CSMD Daemon*

- Confirm CSMD is running (ps | grep csmd) and configuration file is correct.
- SPDIA.csmd.json should have the correct debug port.
- NOTE: CSMD daemon is not needed on the side that is "TX".

#### *CSI Data Extraction*

• Use command qspdia\_cli to setup the MAC address of the STA associated and configure other CSI parameters. Set non−zero interval to start collecting CSI data. Example: Adding QCS−AX STA with time interval 50, NG set to 0 and reorder set to 0.

quantenna # qspdia\_cli diag add 00:26:86:f1:34:48 mode=data interval=50 ng=0 reorder=0 success

• Confirm STA is added to CSI table to get diagnostic CSI data using qspdia\_cli command. Example: Confirm QCS−AX STA is added to CSI table list.

quantenna # qspdia cli diag show [00:26:86:f0:86:04]: period 50 [00:26:86:f0:84:12]: period 50 [00:26:86:f1:34:48]: period 50

- Periodic data to station can be sent using different tools hping, ping etc. The below example sends periodic data to the STA from the Linux machine connected to AP using fast ping.
	- ♦ Use sudo ping −i 0.05 <STA IP>

linuxpc # sudo ping −i 0.05 192.168.1.100

• Confirm CSI data extraction engine is processing the CSI data using the below command. The rx\_csi\_data\_processed counter value should be incrementing with time. This value indicates the CSI data packets processing count.

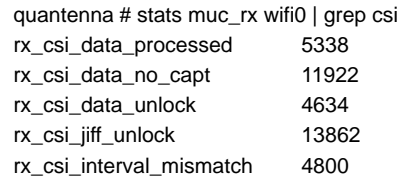

NOTE: Use wifi0 for 5GHz stats and wifi2 for 2.4 GHz stats.

- Collect CSI extracted data for analysis
	- ♦ CSI extracted data can be dumped into local file or collected over remote TCP dump on port 50005. As local data dump consumes CPU cycles, it is always recommended to collect data over remote TCP dump.

♦ **Remote Collection**:

Collect data using nc on Linux PC with root user. File can be extracted over TCP port 50005.

⋅ timeout 60 nc −q 3600 <AP IP> 50005 > test\_csi.log

linuxpc # sudo su

linuxpc # timeout 60 nc −q 3600 192.168.1.100 50005 > test\_csi.log

### ♦ **Local Collection**:

- ⋅ Local collection of dump is enabled by default
- ⋅ Collect data using local dump to temporary directory. Dumping of local data can be disabled by changing dump\_level to 0 in the SPDIA.csmd.json configuration file or using qspdia\_cli command to change log level.
- ♦ Details about dump\_level
	- $\cdot$  0 none;
	- ⋅ 1 − the compatibility data−structure without H matric payload;
	- ⋅ 2 − the compatibility data−structure with H matric payload;
	- ⋅ 3 − the RPE\_EVENT\_SPDIA\_STATS event

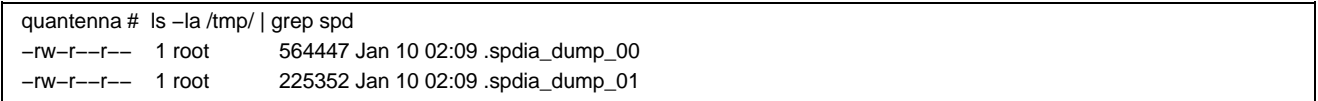

#### **Limitation**

- Since CSI extraction is using either "ndp" and/or "data" frames, CSI relies on these types of traffic to be present on the link. It is the responsibility of the application implementer to make sure such traffic exist. For example, if the mode is set to data, and interval is set to 50 ms, the implementer must ensure there is at least one data frame from the CSI sender to the CSI collection node every 50 ms.
- Currently, a total of 3 clients are supported for the CSI data extraction. These 3 clients can be all 2.4 GHz, or all 5 GHz, or a combination of both.

ON Semiconductor and ⊍N are trademarks of Semiconductor Components Industries, LLC dba ON Semiconductor or its subsidiaries in the United States and/or other countries.<br>ON Semiconductor owns tne rights to a number of pate coverage may be accessed at [www.onsemi.com/site/pdf/Patent−Marking.pdf](www.onsemi.com/site/pdf/Patent-Marking.pdf). ON Semiconductor reserves the right to make changes without further notice to any products herein. ON Semiconductor makes no warranty, representation or guarantee regarding the suitability of its products for any particular purpose, nor does ON Semiconductor assume any liability arising out of the application or use of any product or circuit, and specifically disclaims any and all liability, including without limitation special, consequential or incidental damages. Buyer is responsible for its products and applications using ON Semiconductor products, including compliance with all laws, regulations and safety requirements or standards, regardless of any support or applications information provided by ON Semiconductor. "Typical" parameters which may be provided in ON Semiconductor data sheets and/or specifications can and do vary in different applications and actual performance may vary over time. All operating parameters, including "Typicals" must be validated for each customer<br>application by customer's technical exp in a foreign jurisdiction or any devices intended for implantation in the human body. Should Buyer purchase or use ON Semiconductor products for any such unintended or unauthorized application, Buyer shall indemnify and hold ON Semiconductor and its officers, employees, subsidiaries, affiliates, and distributors harmless against all claims, costs, damages, and expenses, and reasonable attorney fees arising out of, directly or indirectly, any claim of personal injury or death associated with such unintended or unauthorized use, even if such claim alleges that ON Semiconductor was negligent regarding the design or manufacture of the part. ON Semiconductor is an Equal Opportunity/Affirmative Action Employer. This literature is subject to all applicable copyright laws and is not for resale in any manner.

#### **PUBLICATION ORDERING INFORMATION**

#### **LITERATURE FULFILLMENT**:

## **TECHNICAL SUPPORT**

**ON Semiconductor Website:** www.onsemi.com

**Email Requests to:** orderlit@onsemi.com

**North American Technical Support:** Voice Mail: 1 800−282−9855 Toll Free USA/Canada Phone: 011 421 33 790 2910

**Europe, Middle East and Africa Technical Support:** Phone: 00421 33 790 2910 For additional information, please contact your local Sales Representative